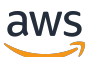

Guide de l'utilisateur Corretto

# Amazon Corretto

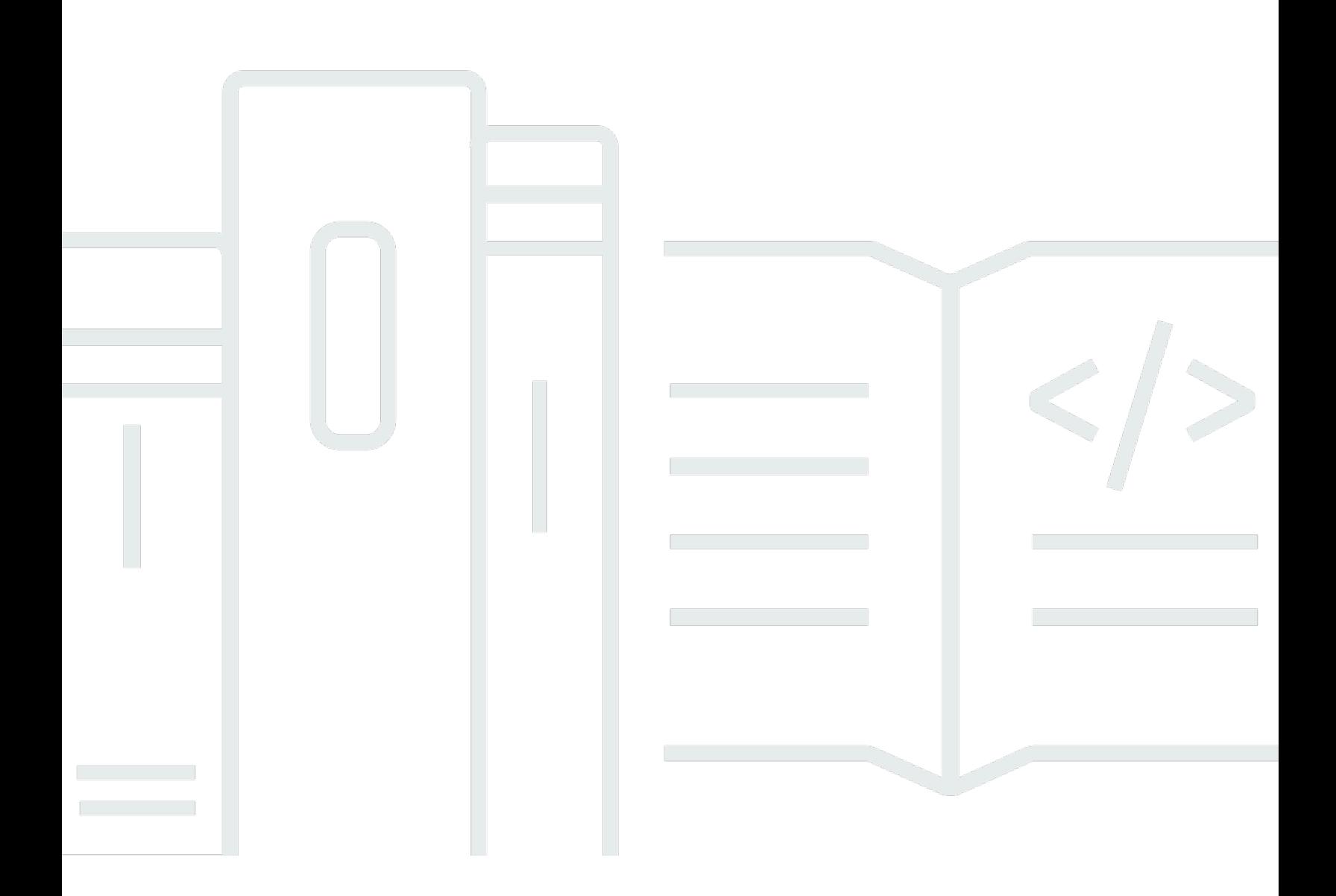

Copyright © Amazon Web Services, Inc. and/or its affiliates. All rights reserved.

## Amazon Corretto: Guide de l'utilisateur Corretto

Copyright © Amazon Web Services, Inc. and/or its affiliates. All rights reserved.

Les marques commerciales et la présentation commerciale d'Amazon ne peuvent pas être utilisées en relation avec un produit ou un service extérieur à Amazon, d'une manière susceptible d'entraîner une confusion chez les clients, ou d'une manière qui dénigre ou discrédite Amazon. Toutes les autres marques commerciales qui ne sont pas la propriété d'Amazon sont la propriété de leurs propriétaires respectifs, qui peuvent ou non être affiliés ou connectés à Amazon, ou sponsorisés par Amazon.

# **Table of Contents**

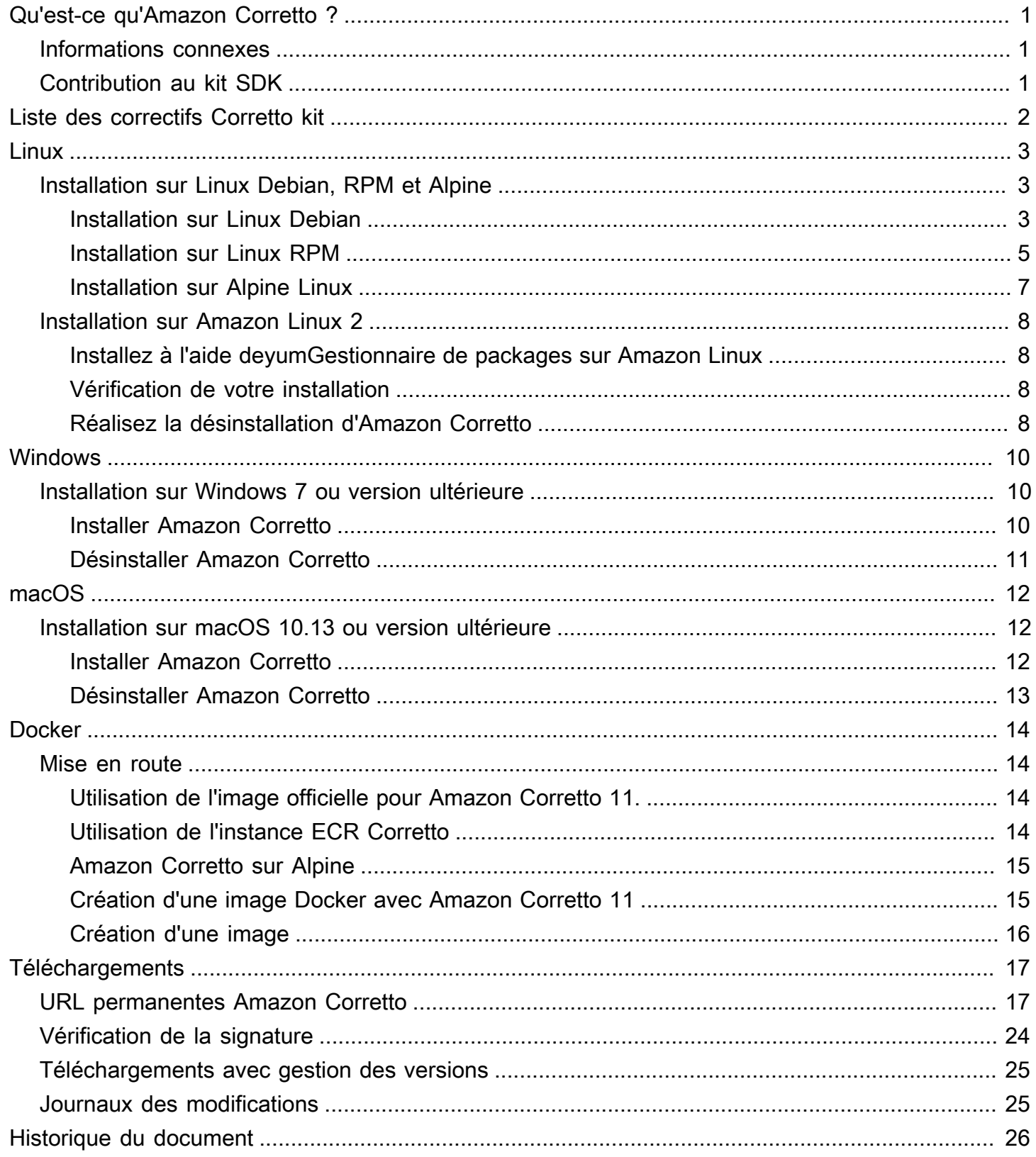

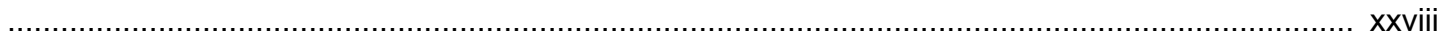

# <span id="page-4-0"></span>Qu'est-ce qu'Amazon Corretto ?

Amazon Corretto est une diffusion sans coût, multiplateforme et prête pour la production du kit SDK Open Java (OpenJDK). Corretto est fourni avec une prise en charge longue durée qui inclut des améliorations de performances et des correctifs de sécurité. Corretto est certifié compatible avec la norme Java SE. En outre, il est utilisé en interne chez Amazon pour de nombreux services de production. Grâce à Corretto, vous pouvez développer et exécuter des applications Java sur des systèmes d'exploitation tels qu'Amazon Linux 2, Windows et macOS.

Ce guide comprend une liste des correctifs appliqués à l'OpenJDK pour cette version du kit Amazon Corretto, ainsi que des instructions d'installation pour les plates-formes prises en charge par cette version.

## <span id="page-4-1"></span>Informations connexes

En plus de ce guide, consultez les ressources suivantes pour les développeurs :

- [Amazon Corretto](https://aws.amazon.com/corretto/)
- GitHub:
	- [Source de documentation](https://github.com/awsdocs/amazon-corretto-11-user-guide/)
	- [Source JDK](https://github.com/corretto/corretto-11)

# <span id="page-4-2"></span>Contribution au kit SDK

Les développeurs peuvent apporter des commentaires de la manière suivante :

- Soumettre les problèmes sur GitHub :
	- [Soumettre les problèmes de documentation](https://github.com/awsdocs/amazon-corretto-11-user-guide/issues)
	- [Signaler un bogue ou demander une fonctionnalité](https://github.com/corretto/corretto-11/issues/new/choose)
- Envoyez des demandes d'extraction dans la documentation ou les référentiels GitHub de la source JDK pour contribuer au développement du kit JDK.

# <span id="page-5-0"></span>Liste des correctifs Corretto kit

Cette section répertorie tous les correctifs appliqués à OpenJDK pour Amazon Corretto 11. Nous fournissons également des liens vers les problèmes dans le projet OpenJDK.

Rétroportage d'OpenJDK 12, correction de [JDK 8202353](https://bugs.openjdk.java.net/browse/JDK-8202353) : « os::readdir doit utiliser readdir au lieu de readdir r ».

Active la compilation sur Amazon Linux 2, car readdir\_r a été rendu obsolète dans glibc >= 2.24. De plus, cela corrige également [JDK 8202835](https://bugs.openjdk.java.net/browse/JDK-8202835) : « jfr/événement/os/TestSystemProcess.java échoue sur les événements manquants ».

Port arrière de OpenJDK 12, fixatio[nJDK-8202794](https://bugs.openjdk.java.net/browse/JDK-8202794) : « Le code Unix natif doit utiliser readdir plutôt que readdir r ».

Active la compilation sur Amazon Linux 2, car readdir\_r a été rendu obsolète dans glibc >= 2.24. Port arrière de OpenJDK 12, fixatio[nJDK-8207340](https://bugs.openjdk.java.net/browse/JDK-8207340) : « UnixNativeDispatcher close et readdir usages doivent être corrigés ».

Active la compilation sur Amazon Linux 2, car readdir\_r a été rendu obsolète dans glibc >= 2.24. Port arrière de OpenJDK 12, fixatio[nJDK-8207748](https://bugs.openjdk.java.net/browse/JDK-8207748) : « Correctif pour les sauts 8202794 tier1 générations ».

Active la compilation sur Amazon Linux 2, car readdir\_r a été rendu obsolète dans glibc >= 2.24. Mises à jour des métadonnées liées au fournisseur.

Identifie Amazon en tant que fournisseur de cette distribution OpenJDK et ajoute des liens hypertexte pour signaler les problèmes.

# <span id="page-6-0"></span>Guide Amazon Corretto

Les rubriques de cette section décrivent les instructions d'Corretto sur les plates-formes Linux.

#### **Rubriques**

- [Instructions d'installation du kit Corretto 11 pour les distributions Linux Debian, RPM et Linux Alpine](#page-6-1)
- [Instructions d'installation Amazon Corretto](#page-11-0)

# <span id="page-6-1"></span>Instructions d'installation du kit Corretto 11 pour les distributions Linux Debian, RPM et Linux Alpine

Cette rubrique décrit comment installer Amazon Corretto 11 sur les distributions Linux Debian, RPM et Alpine.

## <span id="page-6-2"></span>Installation du kit sur Linux Debian Corretto

Cette section décrit comment installer et désinstaller Amazon Corretto 11 sur un hôte ou un conteneur s'exécutant sous un système d'exploitation basé sur Debian.

### Utilisation d'apt

Pour utiliser les référentiels Corretto Apt sur des systèmes basés sur Debian, tels que Ubuntu, importez la clé publique Corretto, puis ajoutez le référentiel à la liste système à l'aide des commandes suivantes :

#### Example

 wget -O- https://apt.corretto.aws/corretto.key | sudo apt-key add sudo add-apt-repository 'deb https://apt.corretto.aws stable main'

Une fois le repo ajouté, vous pouvez installer Corretto 11 en exécutant cette commande :

#### Example

sudo apt-get update; sudo apt-get install -y java-11-amazon-corretto-jdk

#### Téléchargement et installation manuels du package Debian

1. Avant d'installer le JDK, installez le package java-common.

#### Example

sudo apt-get update && sudo apt-get install java-common

- 2. Téléchargez le fichier Linux . deb à partir de la page [Téléchargements](#page-20-0).
- 3. Installez le fichier .deb avec sudo dpkg --install.

#### Example

```
sudo dpkg --install java-11-amazon-corretto-jdk_11.0.7.10-1_amd64.deb
```
#### Vérification de votre installation

Dans le terminal, exécutez la commande suivante pour vérifier l'installation.

#### Example

java -version

Sortie attendue pour 11.0.7 :

```
openjdk version "11.0.7" 2020-04-14 LTS
OpenJDK Runtime Environment Corretto-11.0.7.10.1 (build 11.0.7+10-LTS)
OpenJDK 64-Bit Server VM Corretto-11.0.7.10.1 (build 11.0.7+10-LTS, mixed mode)
```
Si vous voyez une chaîne de version qui ne contient pas Corretto, exécutez la commande suivante pour modifier les fournisseurs par défaut java ou javac.

Example

sudo update-alternatives --config java

Si vous utilisez le JDK, vous devez également exécuter ce qui suit.

```
sudo update-alternatives --config javac
```
#### Désinstaller Amazon Corretto

#### Vous pouvez désinstaller Amazon Corretto

#### Example

sudo dpkg --remove java-11-amazon-corretto-jdk

### <span id="page-8-0"></span>Installation du kit sur Linux RPM Corretto

#### Utilisation de yum

Pour utiliser les référentiels Corretto RPM avec le gestionnaire de package yum (comme l'AMI Amazon Linux), importez la clé publique Corretto, puis ajoutez le référentiel à la liste système. Pour la plupart des systèmes, vous devez exécuter les commandes suivantes :

Example

```
 sudo rpm --import https://yum.corretto.aws/corretto.key 
 sudo curl -L -o /etc/yum.repos.d/corretto.repo https://yum.corretto.aws/corretto.repo
```
Une fois le référentiel ajouté, vous pouvez installer Corretto 11 en exécutant cette commande :

#### Example

```
sudo yum install -y java-11-amazon-corretto-devel
```
#### Utilisation de zypper

Pour utiliser les référentiels Corretto RPM avec le gestionnaire de package zyppr (comme openSUSE), importez la clé publique Corretto, puis ajoutez le référentiel à la liste système en exécutant les commandes suivantes :

#### Example

```
sudo zypper addrepo https://yum.corretto.aws/corretto.repo; sudo zypper refresh
```
Une fois le référentiel ajouté, vous pouvez installer Corretto 11 en exécutant cette commande :

#### Example

sudo zypper install java-11-amazon-corretto-devel

Téléchargement et installation manuels du package RPM

- 1. Téléchargez le fichier Linux .rpm à partir de la page [Téléchargements](#page-20-0).
- 2. Installez le fichier .rpm téléchargé avec yum localinstall.

Example

sudo yum localinstall java-11-amazon-corretto-devel-11.0.7.10-1.x86\_64.rpm

#### Vérification de votre installation

Dans le terminal, exécutez la commande suivante pour vérifier l'installation.

#### Example

java -version

Il s'agit de la sortie attendue pour 11.0.7 :

```
openjdk version "11.0.7" 2020-04-14 LTS
OpenJDK Runtime Environment Corretto-11.0.7.10.1 (build 11.0.7+10-LTS)
OpenJDK 64-Bit Server VM Corretto-11.0.7.10.1 (build 11.0.7+10-LTS, mixed mode)
```
Si vous voyez une chaîne de version qui ne contient pas Corretto, exécutez la commande suivante pour modifier les fournisseurs par défaut java ou javac.

Example

```
sudo alternatives --config java
```
Si vous utilisez le JDK, vous devez également exécuter ce qui suit.

```
sudo alternatives --config javac
```
#### Désinstaller Amazon Corretto

Vous pouvez désinstaller Amazon Corretto

Example

sudo yum remove java-11-amazon-corretto-devel

### <span id="page-10-0"></span>Installer Amazon Corretto 11 sur Alpine Linux

#### Utilisation d'Alpine Package Manager

Pour utiliser les référentiels Corretto Alpine avec le gestionnaire de packages Alpine, importez la clé publique Corretto, puis ajoutez le référentiel à la liste système. Pour la plupart des systèmes, vous devez exécuter les commandes suivantes :

Example

```
wget -O /etc/apk/keys/amazoncorretto.rsa.pub https://apk.corretto.aws/
amazoncorretto.rsa.pub
echo "https://apk.corretto.aws/" >> /etc/apk/repositories
apk update
```
Une fois le référentiel ajouté, vous pouvez installer Corretto 11 en exécutant cette commande :

#### Example

```
apk add amazon-corretto-11
```
#### Désinstaller Amazon Corretto

Vous pouvez désinstaller Amazon Corretto

Désinstallation de JDK :

#### Example

apk del amazon-corretto-11

## <span id="page-11-0"></span>Instructions d'installation Amazon Corretto

Cette rubrique explique comment installer et désinstaller Amazon Corretto 11 sur un hôte ou un conteneur exécutant le système d'exploitation Amazon Linux 2.

### <span id="page-11-1"></span>Installez à l'aide deyumGestionnaire de packages sur Amazon Linux

Amazon Corretto a une variante « sans tête » disponible. Cette variante omet les dépendances d'exécution associées généralement aux applications d'interface utilisateur graphique telles que X11 et ALSA. Il est judicieux de l'envisager pour les charges de travail orientées serveur.

Option 1 : Réalisez l'installation sans tête Amazon Corretto :

Example

sudo yum install java-11-amazon-corretto-headless

Option 2 : Installez la version complète d'Amazon Corretto 11 :

Example

```
sudo yum install java-11-amazon-corretto
```
L'emplacement d'installation est /usr/lib/jvm/java-11-amazon-corretto.<cpu\_arch>.

### <span id="page-11-2"></span>Vérification de votre installation

Pour vérifier l'installation, exécutez java -version dans une console. Si la chaîne de version ne mentionne pas Corretto, exécutez la commande suivante pour modifier le fournisseur java par défaut.

Example

sudo alternatives --config java

## <span id="page-11-3"></span>Réalisez la désinstallation d'Amazon Corretto

Vous pouvez désinstaller Amazon Corretto 11 à l'aide des commandes suivantes.

Désinstallation du kit sans tête :

#### Example

sudo yum remove java-11-amazon-corretto-headless

#### Désinstallation du kit complet :

### Example

sudo yum remove java-11-amazon-corretto

# <span id="page-13-0"></span>Amazon CorrettoWindows

Les rubriques de cette section décrivent les instructions d'installation du kit sur Amazon Corretto sur le système d'exploitation Windows. Les builds Windows sont prises en charge par les versions 7, 10, Server 2008, Server 2012 et Server 2016.

#### **Rubriques**

• [InCorretto installation du kit pour Windows 7 ou version ultérieure](#page-13-1)

## <span id="page-13-1"></span>InCorretto installation du kit pour Windows 7 ou version ultérieure

Cette rubrique explique comment installer et désinstaller Amazon Corretto 11 sur un hôte ou un conteneur exécutant le système d'exploitation Windows 7 ou une version ultérieure.

### <span id="page-13-2"></span>Installer Amazon Corretto

- 1. Téléchargez le fichier Windows .msi depuis la page [Téléchargements.](#page-20-0)
- 2. Double-cliquez sur le fichier .msi pour lancer l'assistant d'installation.
- 3. Suivez les étapes de l'assistant.

Vous avez la possibilité de définir un chemin d'installation personnalisé. Par défaut, Amazon Corretto 11 est installé surC:\Program Files\Amazon Corretto\. Si vous définissez un chemin personnalisé, notez-le pour l'étape suivante.

4. Une fois que l'assistant d'installation a terminé, définissez les variables d'environnement JAVA\_HOME et PATH.

Définissez la valeur JAVA\_HOME sur l'emplacement d'installation, en notant que le répertoire contient la version actuellement installée. Par exemple, si le répertoire par défaut est utilisé pour 11.0.7, définissez surJAVA\_HOMEcommeC:\Program Files\Amazon Corretto \idk11.0.7 10.

Ajoutez %JAVA\_HOME%\bin à la variable PATH actuelle.

5. Vérifiez l'installation en exécutant java -version dans une invite de commande. Vous devriez voir la sortie suivante.

Installation sur Windows 7 ou version ultérieure 10

#### Example

```
openjdk version "11.0.7" 2020-04-14 LTS
OpenJDK Runtime Environment Corretto-11.0.7.10.1 (build 11.0.7+10-LTS)
OpenJDK 64-Bit Server VM Corretto-11.0.7.10.1 (build 11.0.7+10-LTS, mixed mode)
```
## <span id="page-14-0"></span>Désinstaller Amazon Corretto

Vous pouvez désinstaller Amazon Corretto 11 en suivant les étapes standard de désinstallation d'une application sur Windows.

- 1. Ouvrez Programmes et fonctionnalités.
- 2. Search forAmazon Corretto, puis sélectionnez-le.
- 3. Choisissez Désinstaller.

# <span id="page-15-0"></span>Amazon Corretto

Les rubriques de cette section décrivent les instructions Corretto du kit sur macOS.

#### Rubriques

• [Amazon Corretto](#page-15-1)

## <span id="page-15-1"></span>Amazon Corretto

Cette rubrique explique comment installer et désinstaller Amazon Corretto sur un hôte ou un conteneur exécutant Mac OS 10.13 (ou version ultérieure). Vous devez disposer des autorisations administrateur pour installer et désinstaller Amazon Corretto.

## <span id="page-15-2"></span>Installer Amazon Corretto

- 1. Téléchargez le fichier Mac.pkg depuis la page [Téléchargements.](#page-20-0)
- 2. Cliquez deux fois sur le fichier téléchargé pour lancer l'assistant d'installation et suivez les étapes indiquées par ce dernier.
- 3. Une fois que l'assistant a terminé, Amazon Corretto est installé dans/Library/Java/ JavaVirtualMachines/.

Vous pouvez exécuter la commande suivante dans un terminal afin d'obtenir le chemin d'installation complet.

#### Example

/usr/libexec/java\_home --verbose

4. Exécutez la commande suivante dans le terminal pour définir le paramètreJAVA\_HOMEà la version Amazon Corretto 11 du JDK. Si elle a été définie précédemment pour une autre version, elle est remplacée.

#### Example

export JAVA\_HOME=/Library/Java/JavaVirtualMachines/amazon-corretto-11.jdk/Contents/ Home

## <span id="page-16-0"></span>Désinstaller Amazon Corretto

Vous pouvez désinstaller Amazon Corretto en exécutant les commandes suivantes dans un terminal.

#### Example

```
cd /Library/Java/JavaVirtualMachines/
sudo rm -rf amazon-corretto-11.jdk
```
# <span id="page-17-0"></span>Amazon Corretto

Cette section décrit des cas d'utilisation simples du logiciel Corretto dans des conteneurs Docker.

Rubriques

• [Démarrez avec Amazon Corretto 11 sur Docker Images](#page-17-1)

## <span id="page-17-1"></span>Démarrez avec Amazon Corretto 11 sur Docker Images

Cette rubrique explique comment créer et lancer une image Docker qui utilise Amazon Corretto 11. La dernière version de Docker doit être installée.

### <span id="page-17-2"></span>Utilisation de l'image officielle pour Amazon Corretto 11.

Amazon Corretto 11 est disponible en tant quelmage officielle sur Docker Hub. L'exemple suivant exécute un conteneur et affiche la version Corretto.

Example

docker run amazoncorretto:11 java -version

File d'attente:

Example

```
openjdk version "11.0.7" 2020-04-14 LTS
OpenJDK Runtime Environment Corretto-11.0.7.10.1 (build 11.0.7+10-LTS)
OpenJDK 64-Bit Server VM Corretto-11.0.7.10.1 (build 11.0.7+10-LTS, mixed mode)
```
## <span id="page-17-3"></span>Utilisation de l'instance ECR Corretto

Pour utiliser l'instance ECR de Corretto, authentifiez d'abord le client docker dans le registre Corretto (ID de registre : 489478819445) à l'aide des instructions de cette [page.](https://aws.amazon.com/blogs/compute/authenticating-amazon-ecr-repositories-for-docker-cli-with-credential-helper/) Une fois connecté, vous pouvez extraire ou exécuter les images Corretto 11 à l'aide d'une des commandes suivantes :

#### Example

docker pull 489478819445.dkr.ecr.us-west-2.amazonaws.com/amazoncorretto:11

```
 docker run -it 489478819445.dkr.ecr.us-west-2.amazonaws.com/amazoncorretto:11 /bin/
bash
```
Vous pouvez voir la liste des images disponibles à l'aide de la commande suivante :

Example

```
aws ecr list-images --region us-west-2 --registry-id 489478819445 --repository-name 
 amazoncorretto
```
### <span id="page-18-0"></span>Amazon Corretto sur Alpine

Les images Amazon Corretto sur Alpine Linux sont disponibles su[rDockerhub](https://hub.docker.com/_/amazoncorretto)

Utilisation de dockerhub

Example

```
docker pull amazoncorretto:11-alpine-jdk
docker run -it amazoncorretto:11-alpine-jdk /bin/sh
```
### <span id="page-18-1"></span>Création d'une image Docker avec Amazon Corretto 11

Exécutez la commande suivante pour créer une image qui utilise Amazon Corretto 11.

Example

```
docker build -t amazon-corretto-11 github.com/corretto/corretto-docker#master:11/jdk/
al2
```
Une fois que la commande est terminée, vous disposez d'une image nomméeamazon-corretto-11.

Pour lancer cette image localement, exécutez la commande suivante.

Example

```
docker run -it amazon-corretto-11
```
Vous pouvez également transférer cette image dans Amazon ECR. Consultez[Transmission d'une](https://docs.aws.amazon.com/AmazonECR/latest/userguide/docker-push-ecr-image.html)  [imaged](https://docs.aws.amazon.com/AmazonECR/latest/userguide/docker-push-ecr-image.html)ans la rubrique ;Présentation d'Amazon Elastic Container RegistryPour de plus amples informations.

### <span id="page-19-0"></span>Création d'une image

Vous pouvez créer une image Docker à l'aide de l'[image Docker Hub officielle de Corretto.](https://hub.docker.com/_/amazoncorretto)

1. Créez un fichier Docker incluant le contenu suivant.

Example

```
FROM amazoncorretto:11
RUN echo $' \
public class Hello { \
public static void main(String[] args) { \
System.out.println("Welcome to Amazon Corretto!"); \
} \
}' > Hello.java
RUN javac Hello.java
CMD ["java", "Hello"]
```
2. Créez la nouvelle image.

Example

docker build -t hello-app .

3. Exécutez la nouvelle image.

Example

docker run hello-app

Vous obtenez la sortie suivante.

Welcome to Amazon Corretto!

# <span id="page-20-0"></span>Téléchargements pour Amazon Corretto 11

Cette rubrique répertorie tous les téléchargements disponibles pour Amazon Corretto 11. Vous pouvez choisir des URL permanentes pointant vers la dernière version ou utiliser des URL spécifiques à la version qui pointent vers une version spécifique.

## <span id="page-20-1"></span>URL permanentes Amazon Corretto

Les URL permanentes pointent toujours vers la version la plus récente d'un package. Par exemple, pour extraire le dernier package .tgz de Linux Corretto 11 à l'aide d'une URL permanente, exécutez la commande suivante à partir de l'interface de ligne de commande :

#### Example

```
wget https://corretto.aws/downloads/latest/amazon-corretto-11-x64-linux-jdk.tar.gz
```
Vous pouvez également exécuter la commande curl suivante.

#### Example

```
curl -LO https://corretto.aws/downloads/latest/amazon-corretto-11-x64-linux-jdk.tar.gz
```
Remarque : Les URL permanentes sont redirigées (HTTP 302) vers l'URL réelle de l'artefact.

Ces liens peuvent être utilisés dans les scripts pour extraire la dernière version d'Amazon Corretto 11.

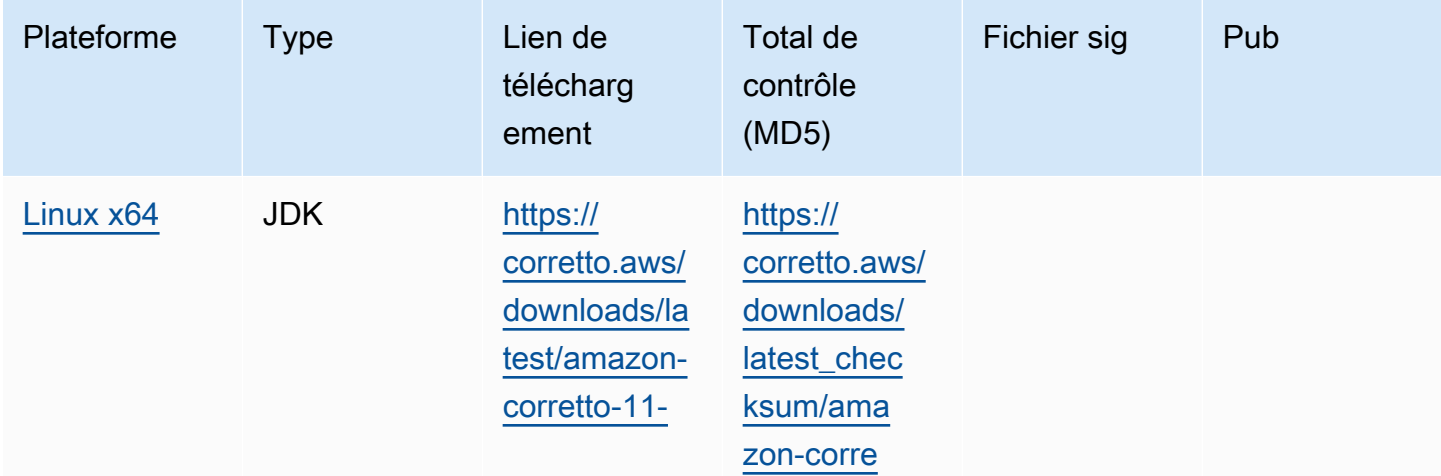

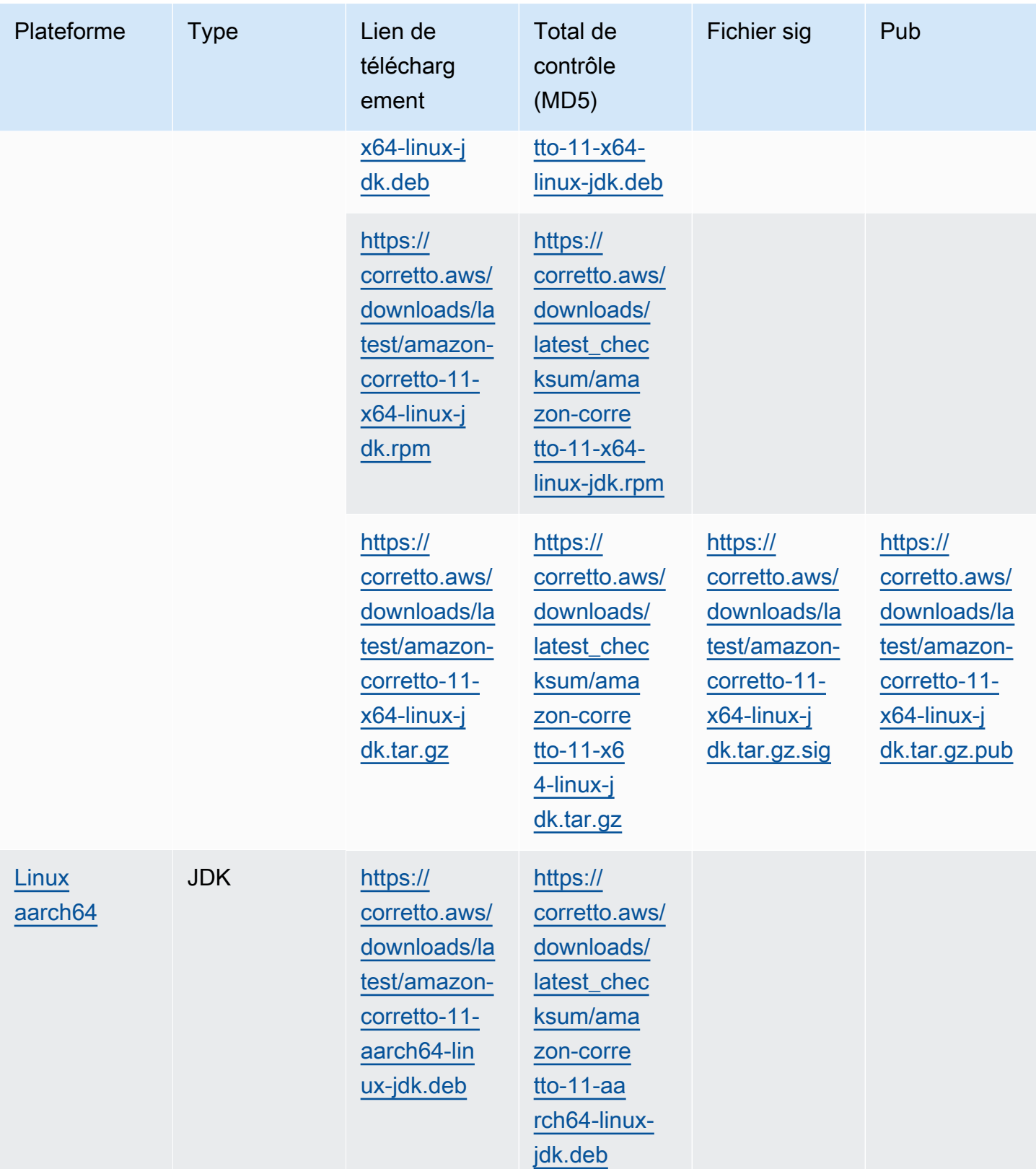

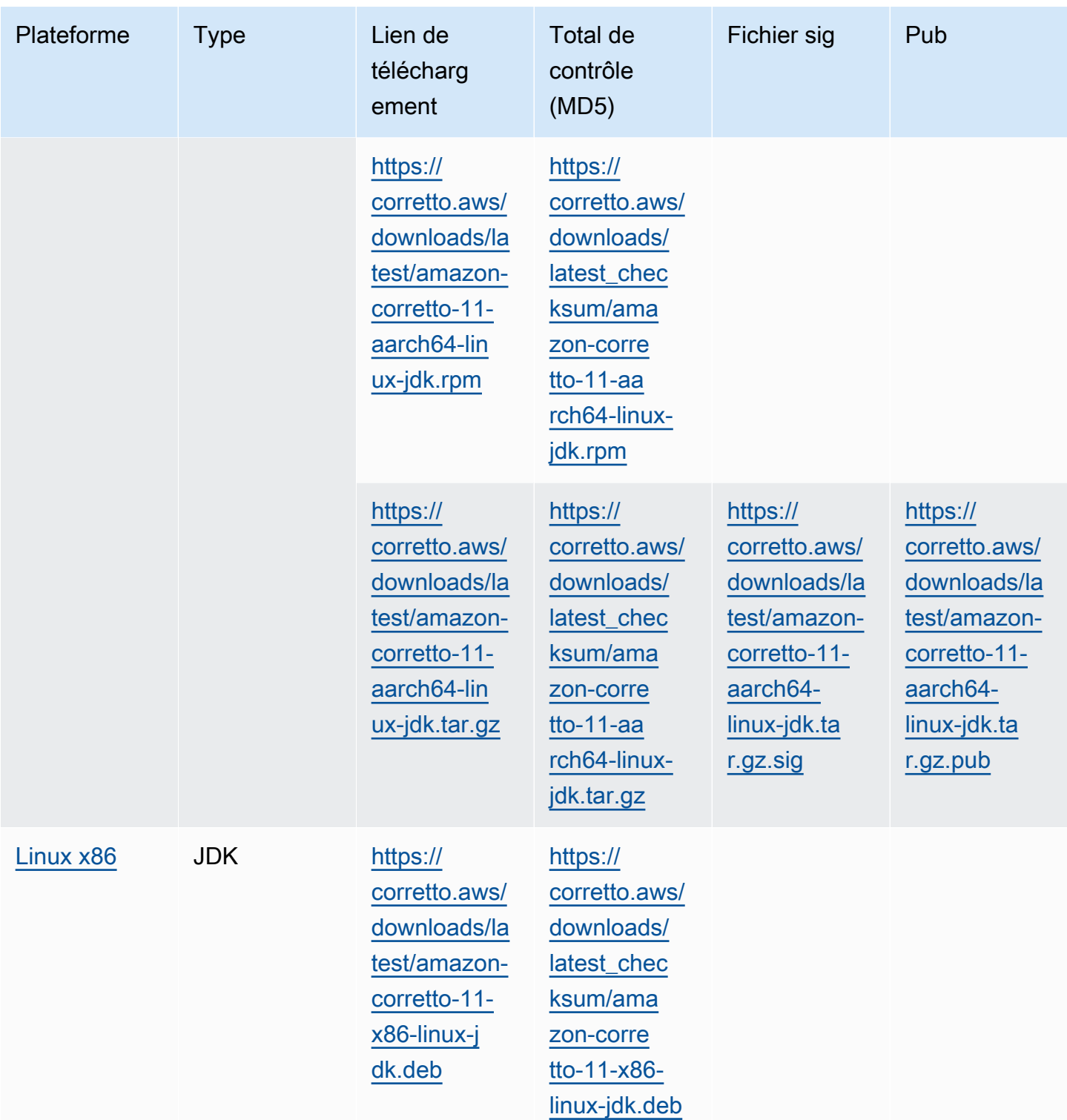

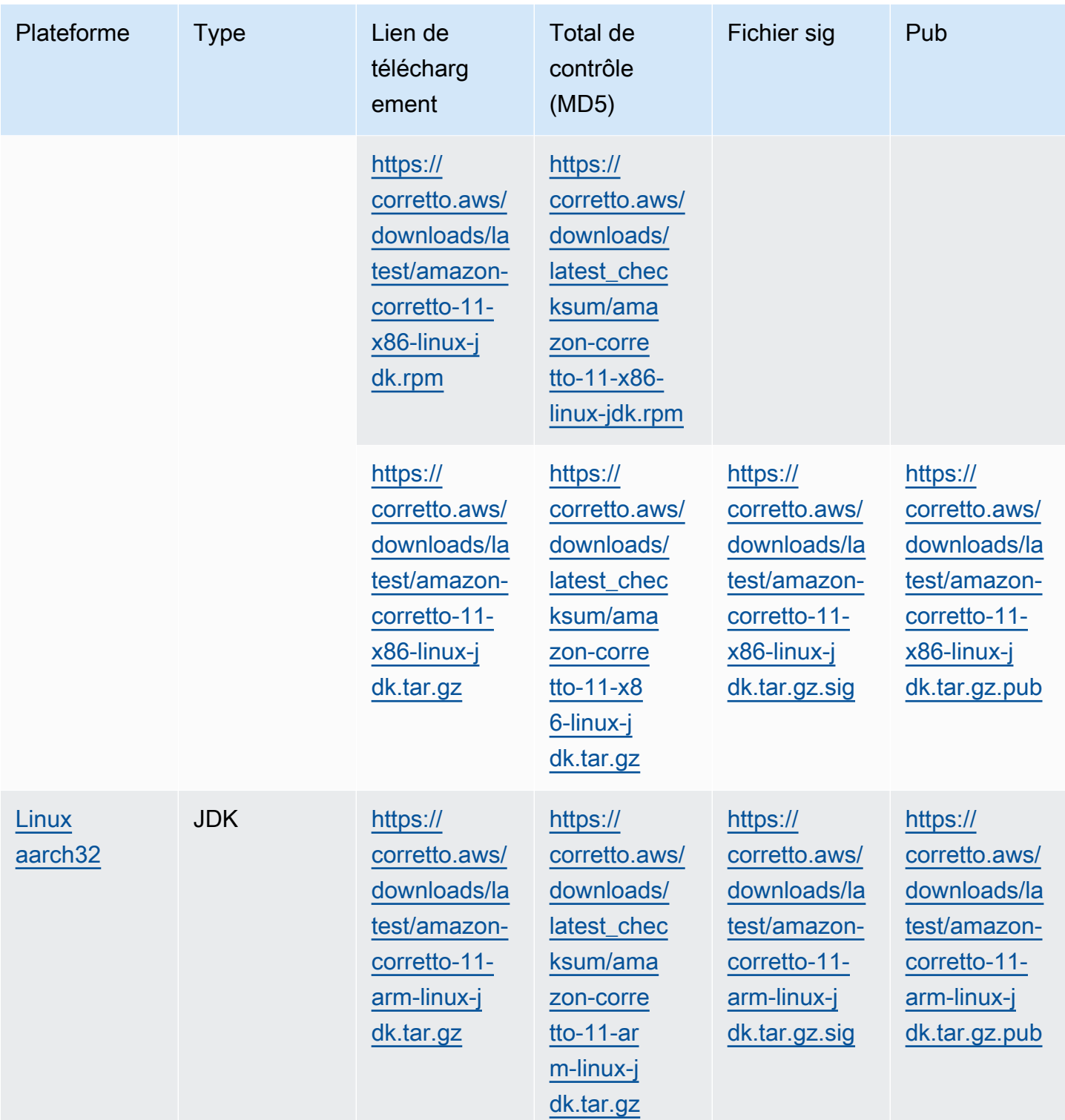

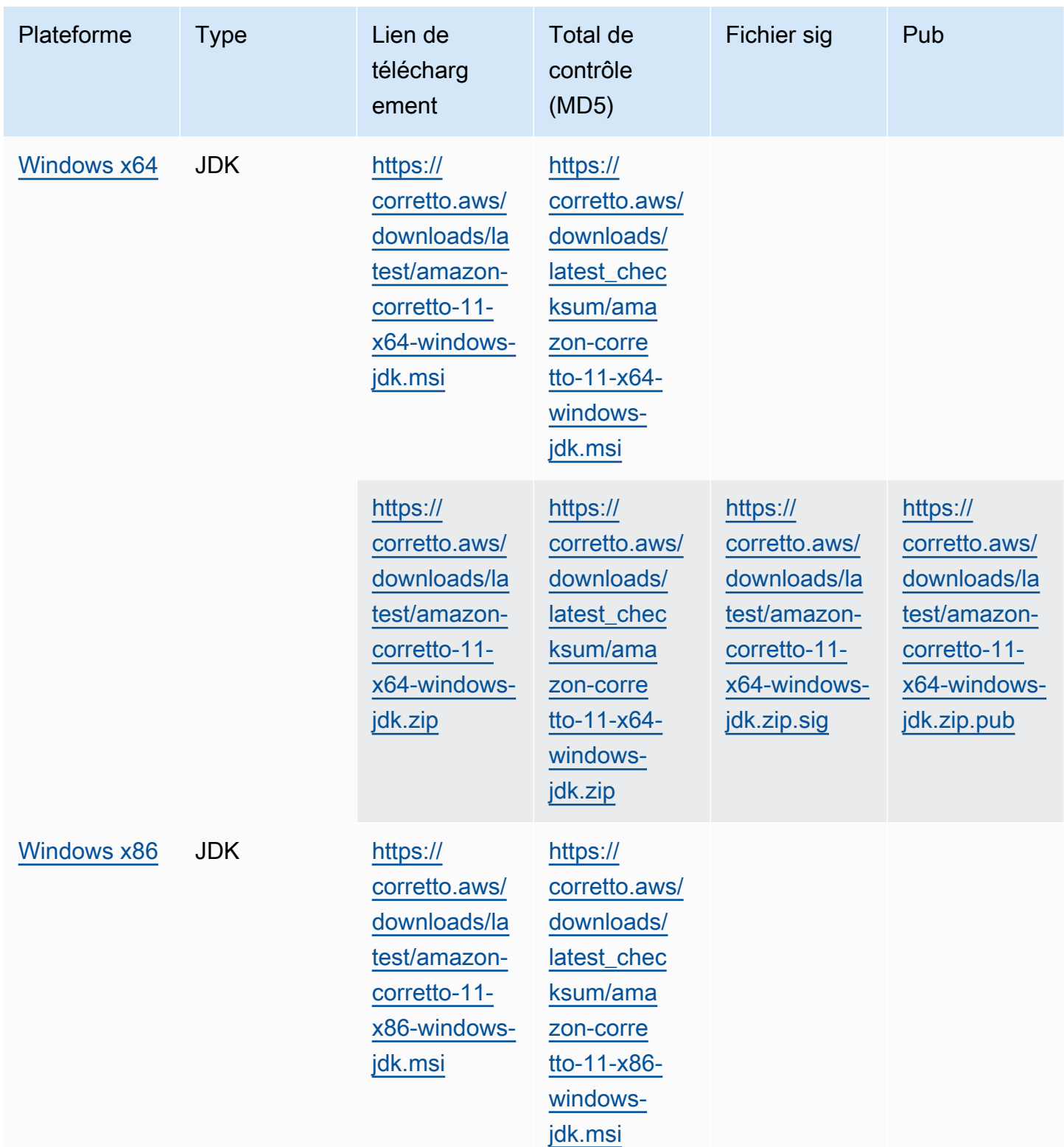

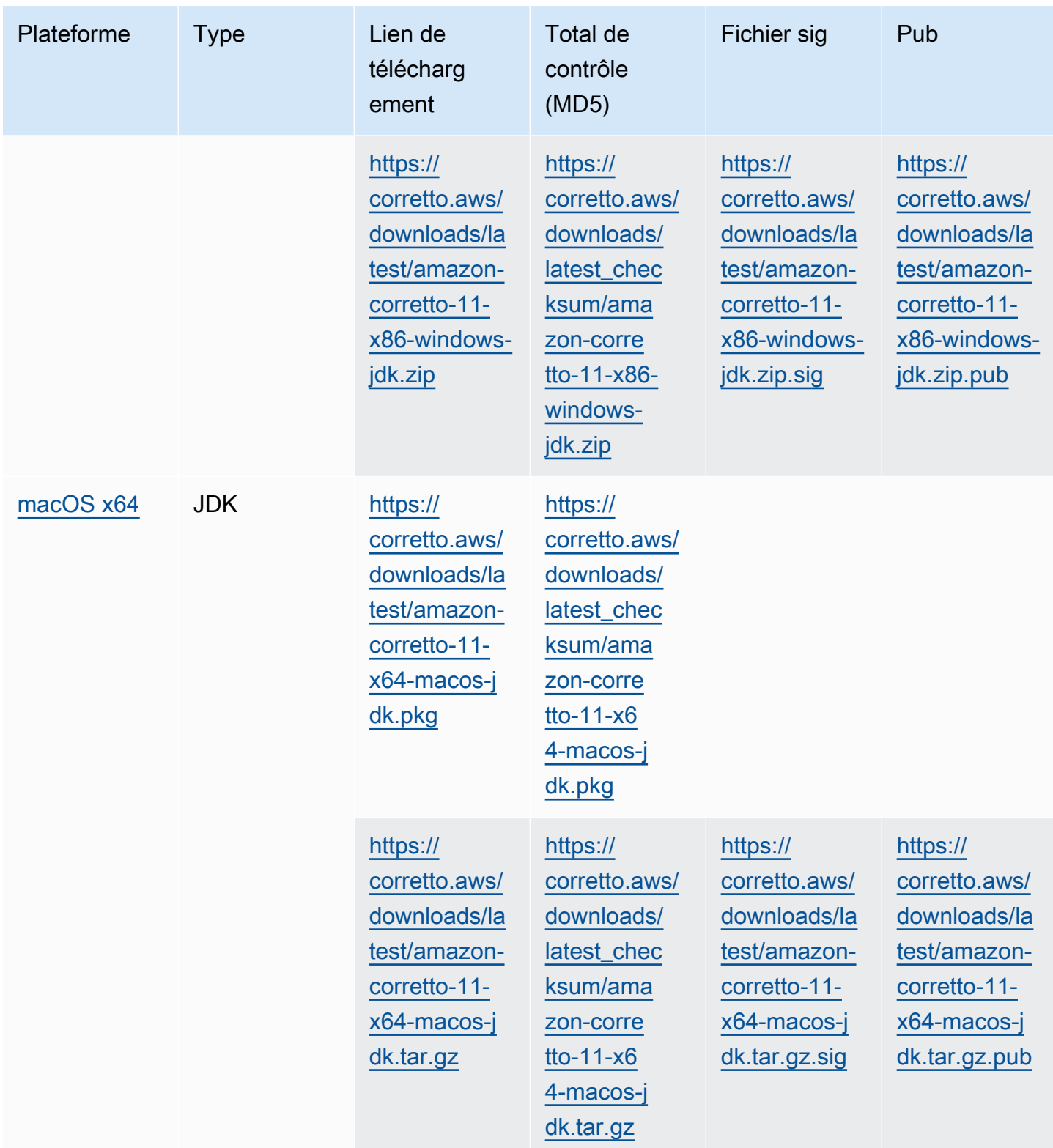

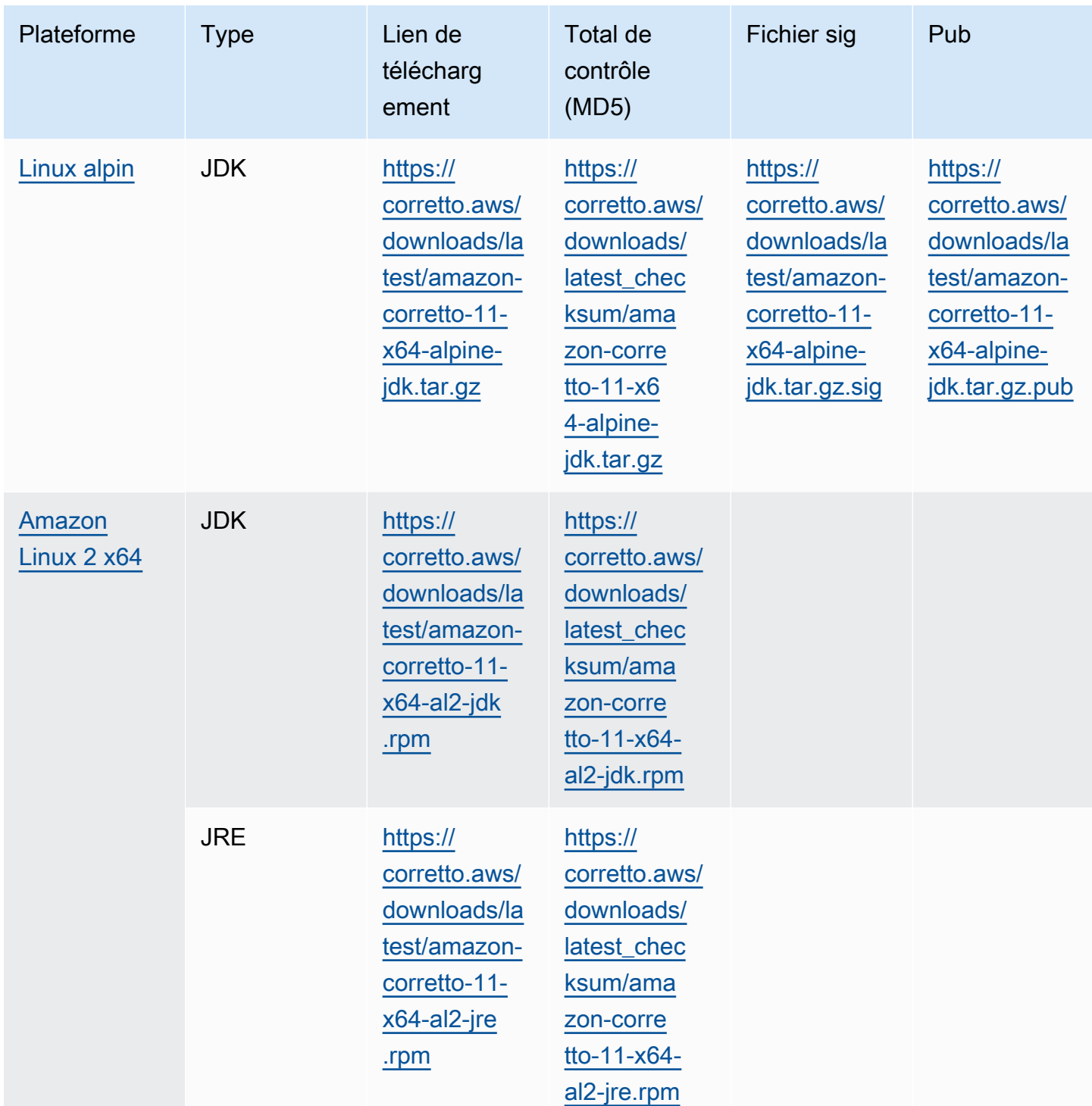

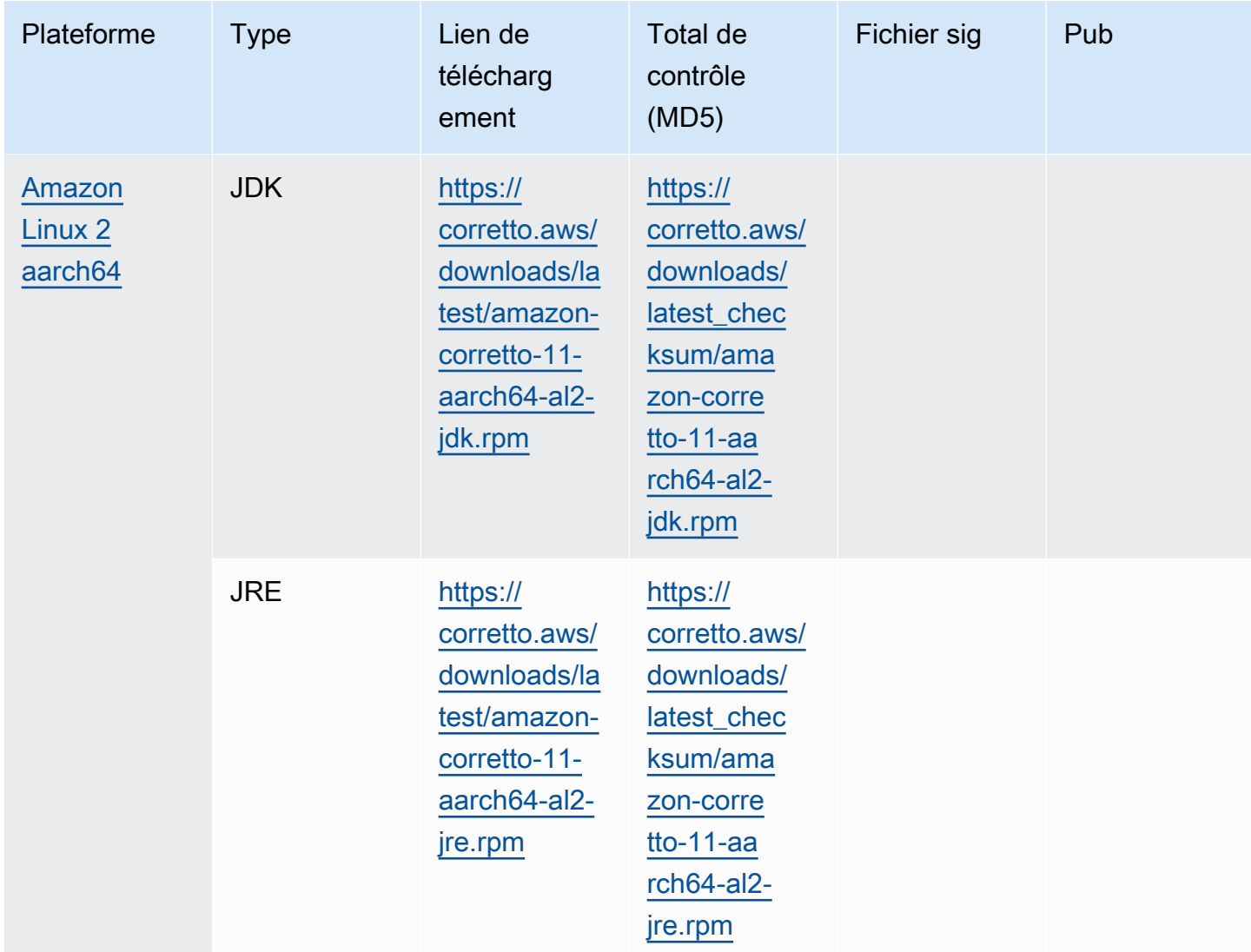

Remarque : Notez que les liens ci-dessus suivent ce format :

```
https://corretto.aws/[latest/latest_checksum]/amazon-corretto-[corretto_version]-
[cpu_arch]-[os]-[package_type].[file_extension]
```
## <span id="page-27-0"></span>Vérification de la signature

La clé publique permettant de vérifier le fichier SIGNATURE peut être téléchargéelci

## <span id="page-28-0"></span>Téléchargements avec gestion des versions

Pour obtenir les téléchargements avec gestion des versions et les versions antérieures, veuillez consulter[Les versions de Corretto-11s](https://github.com/corretto/corretto-11/releases)ur GitHub.

# <span id="page-28-1"></span>Journaux des modifications

Pour consulter les journaux des modifications, consultez[Corretto-11 Journaux des modificationss](https://github.com/corretto/corretto-11/blob/develop/CHANGELOG.md)ur Github.

# <span id="page-29-0"></span>Historique du document pour le guide de l'utilisateur

Le tableau suivant décrit la documentation de cette version d'Amazon Corretto 11. Pour être informé des nouvelles versions, veuillez vous abonner à ce fil RSS.

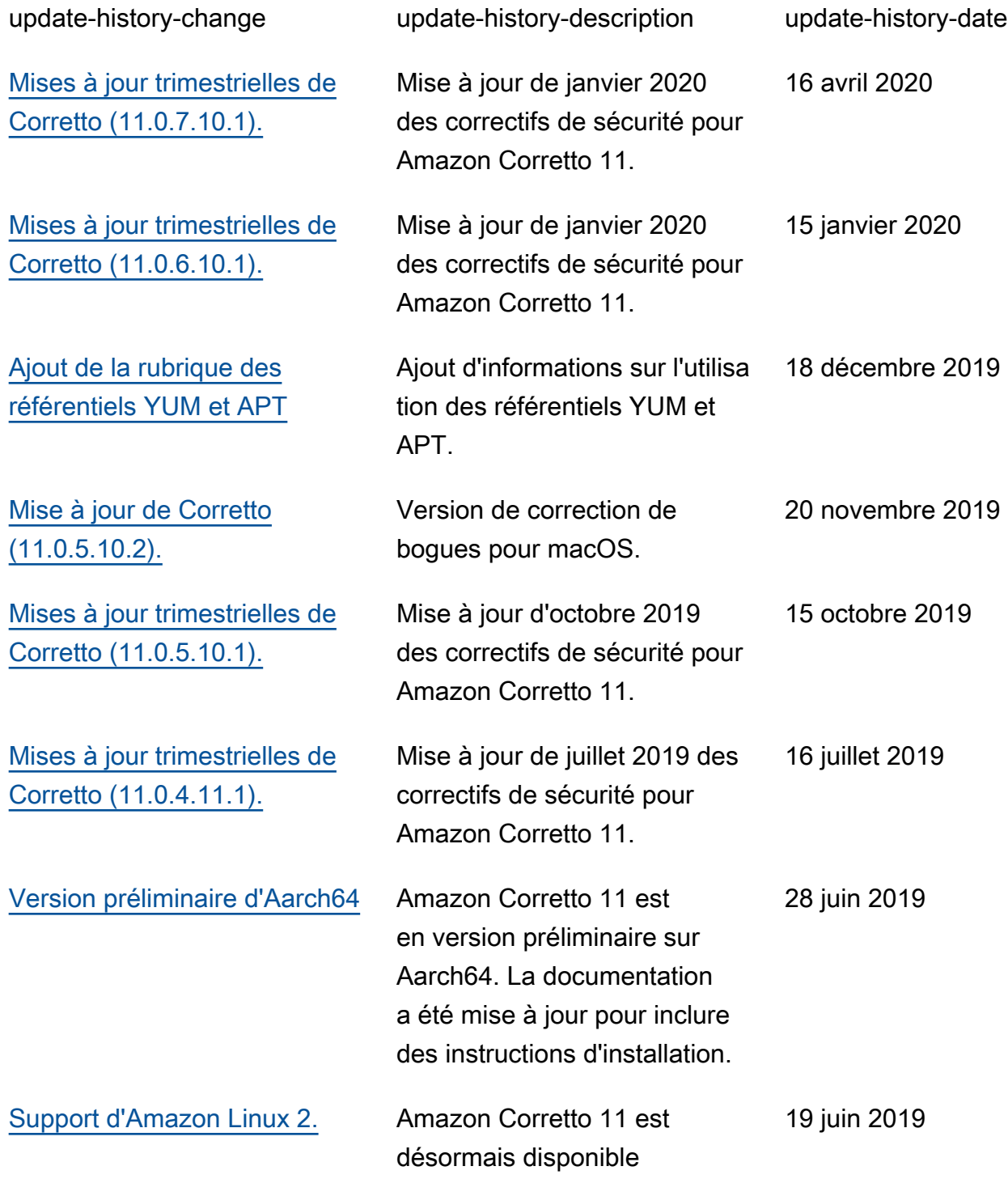

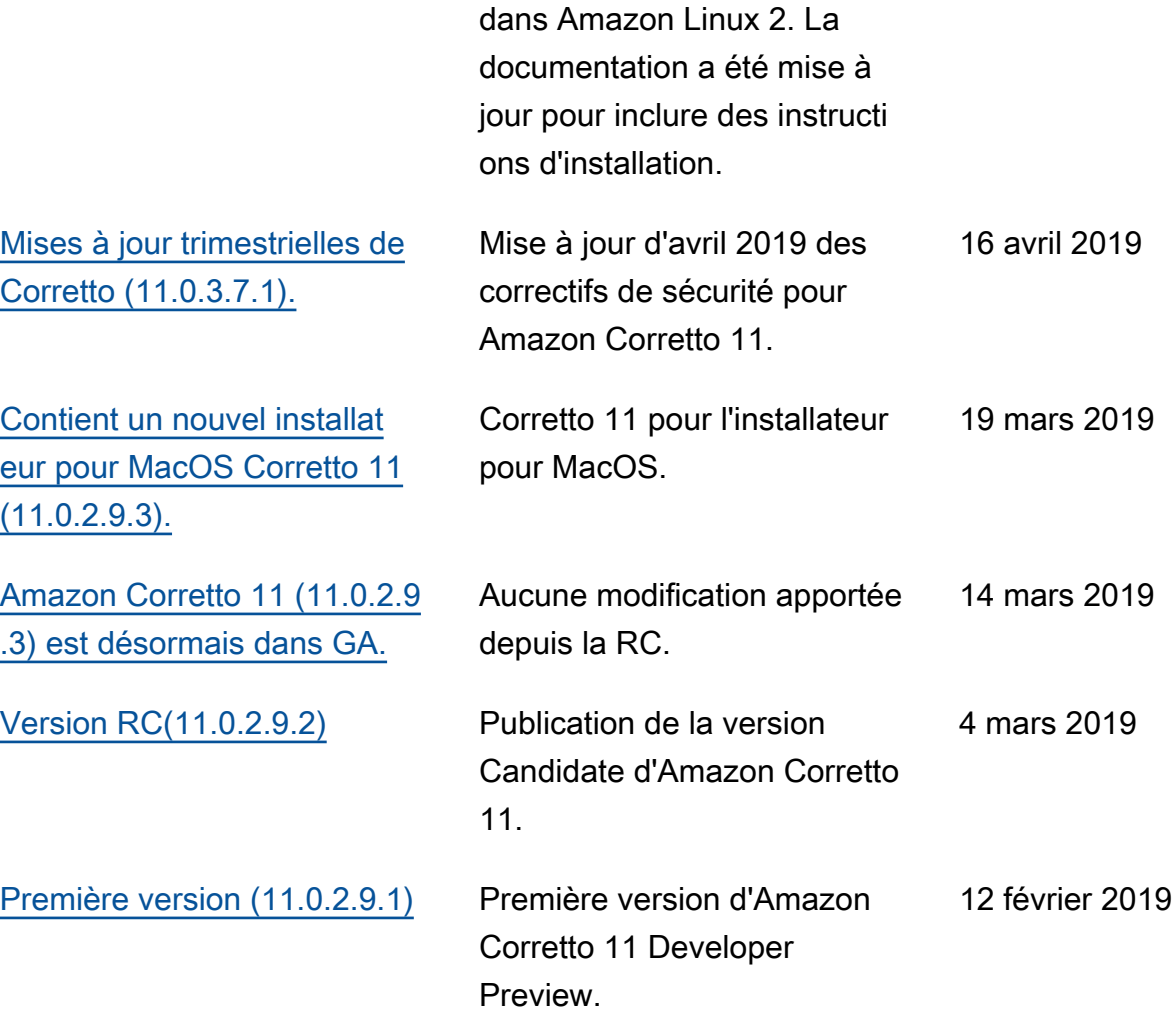

Les traductions sont fournies par des outils de traduction automatique. En cas de conflit entre le contenu d'une traduction et celui de la version originale en anglais, la version anglaise prévaudra.